# **FNWOO**

### GPS-NAVIGASJONSSYSTEM **DNX7150DAB DNX715WDAB DNX4150DAB DNX4150BT BRUKERVEILEDNING FOR GPS-NAVIGASJON**

**JVCKENWOOD Corporation** 

© IM386\_Nav\_E\_Nb\_00

## **Innhold**

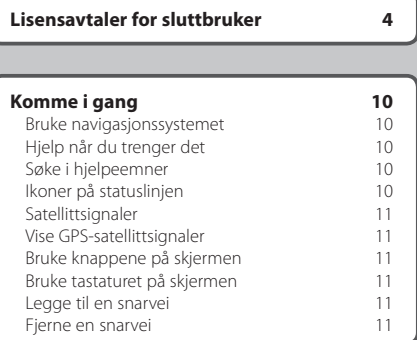

 $\begin{small} \frac{1}{2} & \frac{1}{2} & \frac{1}{2} & \frac{1}{2} & \frac{1}{2} & \frac{1}{2} \\ \frac{1}{2} & \frac{1}{2} & \frac{1}{2} & \frac{1}{2} & \frac{1}{2} & \frac{1}{2} \\ \frac{1}{2} & \frac{1}{2} & \frac{1}{2} & \frac{1}{2} & \frac{1}{2} & \frac{1}{2} \\ \frac{1}{2} & \frac{1}{2} & \frac{1}{2} & \frac{1}{2} & \frac{1}{2} & \frac{1}{2} \\ \frac{1}{2} & \frac{1}{2} & \frac{1}{2}$ 

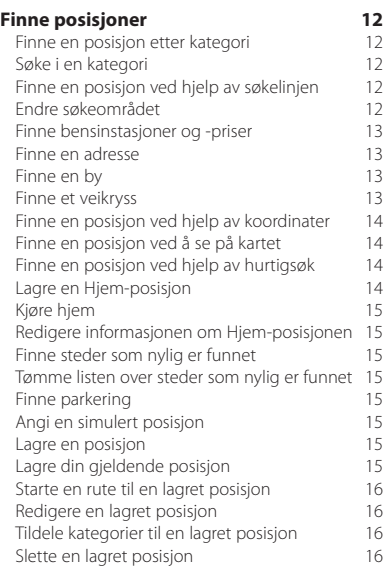

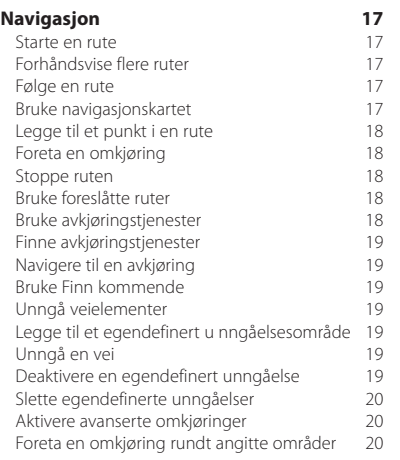

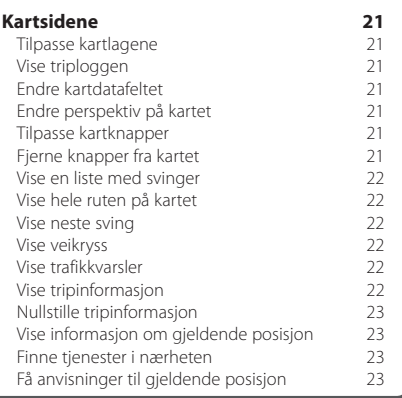

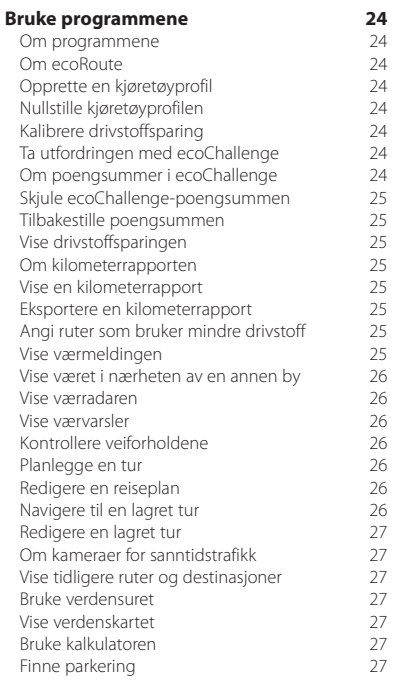

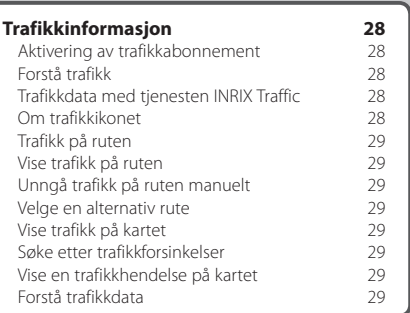

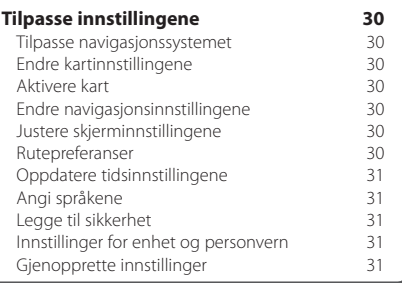

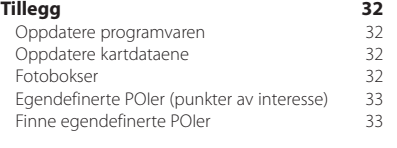

#### **Ikoner som brukes i denne veiledningen**

 $\bigwedge$  Viser til viktige forholdsregler for å forhindre skader og potensielt farlige situasjoner.

Viser til spesielle instruksjoner, tilleggsforklaringer, begrensninger og referansesider.

#### <span id="page-3-0"></span>**Lisensavtaler for sluttbruker**

#### **Lisensavtale for programvare**

VED Å BRUKE DNX7150DAB / DNX715WDAB / DNX4150DAB / DNX4150BT GODTAR DU AT DU ER FORPLIKTET TIL FØLGENDE VILKÅR OG BETINGELSER I LISENSAVTALEN FOR PROGRAMVAREN. LES DENNE AVTALEN NØYE.

Garmin Ltd. og datterselskapene (Garmin) gir deg en begrenset lisens til å bruke programvaren som følger med denne enheten (programvaren), i en binær kjørbar form ved normal bruk av produktet. Eiendomsrett og åndsverksrettigheter i og til programvaren forblir hos Garmin og/eller tredjepartsleverandørene.

Du er innforstått med at programvaren eies av Garmin og/eller tredjepartsleverandørene og er beskyttet i henhold til USAs opphavsrettslover og internasjonale avtaler om opphavsrett. Du er videre innforstått med at strukturen, organiseringen og kodingen i programvaren, som det ikke leveres kildekode for, er verdifulle forretningshemmeligheter tilhørende Garmin og/eller tredjepartsleverandørene, og at programvaren i kildekodeform forblir en verdifull forretningshemmelighet som tilhører Garmin og/eller tredjepartsleverandørene. Du samtykker i at du ikke skal dekompilere, demontere, endre, foreta en omvendt utvikling av eller redusere programvaren eller deler av den til lesbar form, eller lage avledede produkter basert på programvaren. Du samtykker i at du ikke skal eksportere eller reeksportere programvaren til et annet land i strid med USAs eksportlover eksportlovene til et annet land som er aktuelt.

#### **Lisensavtale for sluttbruker**

Garmin-enheten du har kjøpt (Enhet) eller nedlastingen du utfører (Nedlastingen), kan inneholde et program, innhold eller begge deler. Hvis det er en Enhet, eies programvaren som er innebygd i den (Programvaren), eller hvis det er en Nedlasting, eies programmet, inkludert innebygd programvare (samlet, Programmet) av Garmin Ltd. eller tilhørende datterselskaper. Kartdataene som kan være innebygd i Enheten, Programmet eller lastes ned separat (Kartdataene), eies av HERE North America LLC og/eller tilknyttede selskaper (HERE) og lisensieres til Garmin. Garmin eier eller lisensierer også fra tredjepartsleverandører informasjon, trafikkdata, tekst, bilder, grafikk, foto, lyd, video, bilder og andre programmer og data som kan bygges inn i Enheten eller Programmet eller lastes ned separat (Annet innhold). Kartdataene og Annet innhold kalles Innholdet. Programvaren, Programmet og Innholdet (samlet Garmin-produktene) er beskyttet av opphavsrettslover og internasjonale avtaler om opphavsrett. Garmin-produktene lisensieres, de

selges ikke. Strukturen, organiseringen og koden til Programvaren og Programmet er verdifulle forretningshemmeligheter for Garmin og/eller tredjepartsleverandørene. Garmin-produktene utgis under denne lisensavtalen og er underlagt følgende vilkår og betingelser, som godtas av sluttbrukeren (du eller deg) på den ene siden, og Garmin og Garmins lisensgivere og selskaper som er tilknyttet Garmin og lisensgiverne, på den andre siden. Garmins lisensgivere, inkludert lisensgivere, tjenesteleverandører, kanalpartnere, leverandører og selskaper som er tilknyttet Garmin og tilhørende lisensgivere, er alle en direkte og tiltenkt begunstiget tredjepart i denne avtalen og kan håndheve sine rettigheter direkte mot deg i tilfelle brudd på denne avtalen.

**VIKTIG:** LES NØYE GJENNOM HELE LISENSAVTALEN FØR DU KJØPER ELLER BRUKER ENHETEN ELLER NEDLASTET PROGRAM ELLER INNHOLD. VED Å KJØPE, INSTALLERE, KOPIERE ELLER PÅ ANDRE MÅTER BRUKE ENHETEN ELLER NEDLASTET PROGRAM ELLER INNHOLD VISER DU AT DU BEKREFTER Å HA LEST LISENSAVTALEN OG AT DU GODTAR VILKÅRENE OG BETINGELSENE. HVIS DU IKKE GODTAR DISSE VILKÅRENE OG BETINGELSENE FOR PRODUKTET, MÅ DU LEVERE TILBAKE HELE ENHETEN INNEN 7 DAGER FRA DATOEN DU SKAFFET DEG DEN (HVIS DEN ER KJØPT NY). DA FÅR DU FULL TILBAKEBETALING FRA FORHANDLEREN SOM DU KJØPTE ENHETEN AV. HVIS DU IKKE GODTAR DISSE VILKÅRENE OG BETINGELSENE FOR NEDLASTINGEN, MÅ DU IKKE KJØPE, INSTALLERE ELLER BRUKE NEDLASTINGEN.

#### **Lisensvilkår og -betingelser**

Garmin (vi eller oss) gir deg lagringsmediet som inneholder innebygd Programvare og Innhold, inkludert eventuell pålogget eller elektronisk dokumentasjon og trykksaker med en Enhet, eller Programmet og innebygd eller medfølgende Innhold med en Nedlasting, inkludert all pålogget eller elektronisk dokumentasjon og trykksaker. Garmin gir deg en begrenset, ikke-eksklusiv lisens til å bruke aktuelt Garmin-produkt i samsvar med vilkårene i denne avtalen. Du godtar å bruke aktuelt Garmin-produkt bare til personlige formål, eller, hvis relevant, til intern bruk i bedriften din, men ikke til formål som tienesteyting, tidsdeling, videresalg eller lignende. Følgelig, men innenfor de restriksjonene som angis i avsnittene som følger, kan du kopiere aktuelt Garmin-produkt bare i den grad det er nødvendig for at du skal kunne (i) vise det og (ii)

lagre det, såfremt du ikke fjerner noen merknader om opphavsrett og ikke på noen måte endrer Garminproduktet. Bruken av Programmet kan ikke bryte med Programleverandørens eller andre tredjeparters bruksregler. Hvis du bryter med reglene, kan du ikke bruke Programmet. Du godtar at du ikke på noen annen måte skal reprodusere, arkivere, kopiere, endre, dekompilere, demontere, foreta omvendt utvikling av eller lage utledet arbeid basert på noen del av Garmin-produktene, og at du ikke kan overføre eller distribuere det i noen form, til noe formål, unntatt i den utstrekning dette er tillatt etter ufravikelig lovverk. Garmin forbeholder seg også retten til å avslutte tilbudet av Innhold som leveres av en tredjepartsleverandør, hvis denne leverandøren slutter å levere slikt innhold, eller hvis Garmins kontrakt med leverandøren avsluttes.

**Begrensninger.** Bortsett fra i tilfeller der du er spesielt lisensiert av Garmin til det, og uten å begrense forrige avsnitt, kan du ikke bruke Garmin-produktene med noen produkter, systemer eller programmer som er installert i eller på annen måte tilknyttet eller i kommunikasjon med kjøretøy, og som kan brukes til fordeling, styring av vognpark eller lignende bruksområder der Innholdet brukes av et sentralt kontrollsenter som fordeler en vognpark. Du har heller ikke lov til å leie ut eller lease Garmin-produkter til andre personer eller tredjeparter. Bare leiebilfirmaer med spesiell skriftlig godkjenning fra Garmin for utleie av Garmin-produkter som inneholder Innholdet til sine leiekunder, har tillatelse til å leie ut slike produkter.

Du påtar deg alt ansvar for egen atferd og eget innhold mens du bruker programvaren, og for eventuelle konsekvenser av dette. Du samtykker i å bruke programvaren kun til formål som er lovlige, passende og i samsvar med denne avtalen og eventuelle policyer og retningslinjer som gjelder. Som et eksempel og ikke en begrensning samtykker du i ikke å gjøre følgende ved bruk av programvaren:

- laste opp, publisere, sende via e-post, overføre eller på annen måte tilgjengeliggjøre innhold som krenker en annen parts patent, varemerke, opphavsrett, forretningshemmelighet eller annen åndsverksrett med mindre du eier rettighetene eller har tillatelse fra eieren til å publisere slikt innhold,
- bruke programvaren eller annet innhold til noe ulovlig eller uautorisert formål,
- overføre virus, ormer, feil, trojanske hester eller andre elementer som kan være ødeleggende.

Hvis du befinner deg utenfor USA, samtykker du i å følge alle lover, regler og forskrifter som gjelder for den regionen der du befinner deg, eller der webserveren er plassert, i forbindelse med atferd på Internett og akseptabelt innhold, inkludert lover som regulerer eksport av data til USA eller landet der du bor.

**Dataoverføring.** Enkelte tienester tilknyttet Programmet kan føre til at det overføres data fra enheten. I dette tilfellet kan det påløpe ekstra kostnader for dataoverføring, avhengig av enhetens dataabonnement. Ta kontakt med dataleverandøren for å få mer informasjon om ekstra kostnader.

**Ingen garanti.** Garmin-produktene leveres "som de er", og du godtar at bruken skjer på egen risiko. Garmin og lisensgivere, inkludert lisensgivere, tjenesteleverandører, kanalpartnere og leverandører og tilknyttede selskaper til Garmin og tilhørende lisensgivere gir ingen løfter, fremstillinger eller garantier av noe slag, uttrykt eller underforstått, basert på lov eller annet, inkludert, men ikke begrenset til, hva angår innhold, kvalitet, nøyaktighet, fullstendighet, effektivitet, pålitelighet, salgbarhet, egnethet til noe bestemt formål, brukbarhet, bruk eller resultater som kan oppnås av Garmin-produktene eller at Innholdet eller serveren vil være uten avbrudd eller feilfritt. Garmin-produktene er bare beregnet på å brukes som en ekstra reisehjelp og skal ikke brukes til eventuelle formål som krever nøyaktig måling av retning, avstand, posisjon eller topografi. GARMIN GIR INGEN GARANTIER FOR NØYAKTIGHETEN ELLER FULLSTENDIGHETEN TIL KARTDATAENE ELLER ANNET INNHOLD.

**Fraskrivelse av garantiansvar.** GARMIN

OG LISENSGIVERNE, inkludert lisensgivere, tjenesteleverandører, kanalpartnere og leverandører og tilknyttede selskaper til Garmin og tilhørende lisensgivere FRASKRIVER SEG ALT GARANTIANSVAR, UTTRYKT ELLER UNDERFORSTÅTT, MED HENSYN TIL KVALITET, YTELSE, SALGBARHET, EGNETHET TIL ET BESTEMT FORMÅL ELLER IKKE-KRENKELSE. INGEN MUNTLIG ELLER SKRIFTLIG ERKLÆRING ELLER INFORMASJON FRA GARMIN ELLER GARMINS LEVERANDØRER OG LISENSGIVERE INNEBÆRER NOEN GARANTI, OG DU ER IKKE BERETTIGET TIL Å ETABLERE KRAV PÅ GRUNNLAG AV SLIK ERKLÆRING ELLER INFORMASJON. DENNE FRASKRIVELSEN AV GARANTIANSVAR ER EN AVGJØRENDE BETINGELSE FOR DENNE AVTALEN. Enkelte delstater, territorier og land tillater ikke visse fraskrivelser av garantiansvar, og i henhold til dette er det mulig at fraskrivelsen ovenfor ikke gjelder for deg.

**Fraskrivelse av erstatningsansvar.** GARMIN OG GARMINS LISENSGIVERE, inkludert lisensgivere, tjenesteleverandører, kanalpartnere og leverandører og tilknyttede selskaper til Garmin og tilhørende lisensgivere HAR IKKE ERSTATNINGSANSVAR OVERFOR DEG: MED HENSYN TIL ALLE KRAV, PÅSTANDER ELLER SØKSMÅL, UAVHENGIG AV GRUNNLAGET FOR KRAVET PÅSTANDEN ELLER SØKSMÅLET, GRUNNET PÅSTÅTT TAP, PERSONSKADE ELLER ANNEN SKADE, DIREKTE ELLER INDIREKTE, SOM KAN VÆRE FORÅRSAKET AV BRUK FLI FR BESITTELSE AV GARMIN-PRODUKTENE, ELLER FOR TAPT FORTJENESTE ELLER INNTEKT, TAPTE KONTRAKTER ELLER OPPSPARTE MIDLER, ELLER NOEN ANNEN FORM FOR DIREKTE, INDIREKTE, TILFELDIGE, SPESIELLE ELLER FØLGESMESSIGE SKADER SOM EVENTUELT OPPSTÅR I FORBINDELSE MED DIN BRUK AV ELLER MANGLENDE EVNE TIL Å BRUKE GARMIN-PRODUKTENE, EVENTUELLE FEIL VED INNHOLDET ELLER INFORMASJONEN ELLER BRUDD PÅ DISSE VILKÅRENE ELLER BETINGELSENE, ENTEN MED HENSYN TIL KONTRAKT ELLER SKADEGJØRENDE HANDLING ELLER BASERT PÅ EN GARANTI, OG OM DET OPPSTÅR FRA BRUK, MISBRUK ELLER MANGLENDE EVNE TIL Å BRUKE GARMIN-PRODUKTENE ELLER FRA FEIL I PROGRAMMET, SELV OM GARMIN ER INFORMERT OM MULIGHETEN FOR SLIKE SKADER. GARMINS OG GARMINS LISENSGIVERES TOTALE SAMLEDE ERSTATNINGSANSVAR MED HENSYN TIL DE FORPLIKTELSENE SOM FØLGER AV DENNE LISENSAVTALEN ELLER ANNET, I FORBINDELSE MED PROGRAMMET ELLER INNHOLDET, SKAL IKKE OVERSKRIDE 1,00 USD. Enkelte delstater, territorier og land tillater ikke visse fraskrivelser av erstatningsansvar eller begrensninger av erstatningssum, og i henhold til dette er det mulig at avsnittet ovenfor ikke gjelder for deg. Hvis du kjøpte Programmet fra en tredjeparts programleverandør, ER PROGRAMLEVERANDØRENS ENESTE OG MAKSIMALE ANSVAR I TILFELLE GARANTIFEIL TILBAKEBETALING AV PROGRAMMETS KJØPSPRIS.

ALL NED- ELLER OPPLASTING ELLER PÅ ANNEN MÅTE ERVERVELSE AV INNHOLD ELLER MATERIALE GJENNOM PROGRAMVAREN, SKJER ETTER EGET SKJØNN OG PÅ EGEN RISIKO. DU HAR DET FULLE ANSVARET FOR EVENTUELLE SKADER PÅ DIN EGEN ELEKTRONISKE KOMMUNIKASJONSENHET ELLER EVENTUELT TAP AV DATA SOM FORÅRSAKES AV NED- ELLER OPPLASTING AV SLIKT INNHOLD ELLER MATERIALE VED HJELP AV PROGRAMVAREN.

**Prediktiv ruting.** Enheten kan ha en funksjon for "prediktiv ruting" som heter myTrends. Denne gjenkjenner kjørevanene dine. Hvis enheten har denne funksjonen, viser den beregnet tid til destinasjonen og relevant trafikkinformasjon vedrørende den antatte ruten når den beregner en rute. Informasjon om kjørevanene dine vil være tilgjengelig for alle andre

personer som bruker enheten din. Hvis du ikke vil at enheten skal anta ruter eller vise informasjon om antatte ruter, kan du slå av myTrends ved å åpne enhetens Innstillinger-meny.

**Innsamling av informasjon.** Vi kan samle inn informasjon om hvor ofte du bruker Garmin-produktet eller hvor ofte du bruker enkelte programmer og funksjoner på Garmin-produktet. Dette innholdet hentes inn anonymt og på en måte som ikke identifiserer deg som person. Vi kan bruke denne informasjonen til å oppdage brede brukertrender, og til å forbedre våre produkter eller programmer på andre måter. Bruken av posisjonsbaserte tjenester på Garmin-produktet, som kan inkludere vær, kinotider, trafikkinformasjon, drivstoffpriser eller informasjon om lokale arrangementer, forårsaker at informasjon om enhetens fysiske posisjon samles inn slik at vi kan gi deg disse posisjonsbaserte tjenestene. Posisjonsdataene hentes inn anonymt og på en måte som ikke identifiserer deg som person. Hvis du gir din tillatelse, vil Garmin samle inn og laste opp informasjon. Blant annet posisjon, hastighet og retning (kjent som trafikkprobedata eller flytende bildata) for å kunne forbedre kvaliteten på trafikkdataene og annet innhold fra Garmin eller andre innholdsleverandører. Hvis du gir din tillatelse, kan Garmin også dele disse dataene med eller selge dataene til tredjeparter. Disse dataene deles og selges anonymt i et format som ikke identifiserer deg som person. Innsamling og bruk av denne posisjonsinformasjonen beskrives mer detaljert i Garmin-produktets personvernerklæring.

#### **Fraskrivelse av tilslutning, bytte av innholdsleverandør.** Referanser til produkter,

tjenester, prosesser, hypertekstkoblinger til tredjeparter eller annet Innhold med varenavn, varemerke, produsent, leverandør eller annet må ikke nødvendigvis inneholde eller antyde noen tilslutning, sponsing eller anbefaling fra Garmin eller Garmins lisensgivere. Produkt- og serviceinformasjon er hver forhandlers hele og fulle ansvar. HERE-navnet og -logoen, HERE- og HERE ON BOARD-varemerkene og -logoene og andre varemerker og varemerkenavn som eies av HERE North America LLC, kan ikke brukes i annen kommersiell sammenheng uten skriftlig tillatelse fra HERE. Innholdsleverandører kan byttes ut av Garmin under perioden for denne Avtalen, og opplevelsen med Innholdet gitt av en ny leverandør samsvarer kanskje ikke med opplevelsen fra den forrige innholdsleverandøren.

**Eksportkontroll.** Du godtar å ikke eksportere noen del av Innholdet, eller noe direkte produkt av det, fra noe sted annet enn i samsvar med, og med alle lisenser og godkjenninger som kreves under, relevante lover, bestemmelser og regler for eksport.

**Samsvar med loven.** Du representerer og garanterer at (i) du ikke befinner deg i et land som er underlagt handelsblokade av amerikanske myndigheter eller er angitt av amerikanske myndigheter som et land som støtter terroristvirksomhet, og at (ii) du ikke er oppført på amerikanske myndigheters lister over forbudte eller begrensede parter.

**Skadesløshet.** Du samtykker i å beskytte og holde Garmin og lisensgiverne, inkludert respektive lisensgivere, tjenesteleverandører, kanalpartnere, leverandører, tilordnede selskaper, datterselskaper, tilknyttede selskaper og respektive medarbeidere, direktører, ansatte, aksjonærer, agenter og representanter for Garmin og lisensgiverne, skadesløse fra og mot alt ansvar, alle tap, skader (inkludert skader med døden som følge), påstander, søksmål, kostnader, utgifter eller krav av noe slag, inkludert, men ikke begrenset til, advokathonorarer som oppstår fra eller i forbindelse med bruk eller besittelse av Garminproduktene.

**Kartdata.** Bruk av Kartdataene er underlagt visse begrensninger og/eller krav fra tredjepartsleverandører og/eller myndigheter slik det er beskrevet på følgende side [http://corporate.navteq.com/supplier\\_terms.html.](http://corporate.navteq.com/supplier_terms.html)

**Avtaleperiode.** Denne avtalen er gyldig til (i) hvis aktuelt, abonnementet enten blir opphevet (av deg eller Garmin) eller utløper, eller (ii) Garmin opphever denne avtalen av en hvilken som helst grunn, inkludert, men ikke begrenset til, hvis Garmin oppdager at du har brutt med ett eller flere av vilkårene i denne avtalen. Denne avtalen skal også avsluttes øyeblikkelig dersom en avtale mellom Garmin og en tredjepart som Garmin (a) mottar tjenester eller distribusjon som er nødvendig for å støtte Garmin-produktene fra, eller (b) lisensierer Innholdet fra, brytes. Ved opphør av lisensavtalen må du samtykke i å ødelegge alle kopier av Innholdet. De garanti- og ansvarsfraskrivelsene som er nedfelt ovenfor, vil være gyldige selv etter et eventuelt opphør av lisensen.

#### **Fullstendig avtale.** Disse vilkårene og

betingelsene utgjør den fullstendige avtalen mellom Garmin og lisensgiverne, inkludert lisensgivere, tjenesteleverandører, kanalpartnere, leverandører og

tilknyttede selskaper og deg hva gjelder dette temaet, og erstatter i sin helhet alle tidligere skriftlige eller muntlige avtaler mellom oss som gjelder dette temaet.

#### **Gjeldende lov.**

(a) For HERE-data i EU

Vilkårene og betingelsene ovenfor skal styres av lovverket i Nederland, uten hensyn til (i) prinsipper i lovkonflikter, eller (ii) FN-konvensjonen om internasjonale løsørekjøp (CISG), som er uttrykkelig unntatt. Du godtar å være underlagt jurisdiksjonen til Nederland ved alle eventuelle konflikter, krav eller søksmål på grunnlag av eller i forbindelse med HEREdataene du har tilgang til under denne avtalen.

(b) For HERE-data i Nord-Amerika og HERE-data utenfor EU

Vilkårene og betingelsene ovenfor skal styres av lovverket i Illinois, uten hensyn til (i) prinsipper i lovkonflikter, eller (ii) FN-konvensjonen om internasjonale løsørekjøp (CISG), som er uttrykkelig unntatt. Du godtar å være underlagt jurisdiksjonen til Illinois ved alle eventuelle konflikter, krav eller søksmål på grunnlag av eller i forbindelse med HERE-dataene du har tilgang til under denne avtalen.

(c) Ved konflikter, krav eller søksmål som ikke er knyttet til HERE-dataene

Vilkårene og betingelsene ovenfor skal styres av lovverket i Kansas, uten hensyn til (i) prinsipper i lovkonflikter, eller (ii) FN-konvensjonen om internasjonale løsørekjøp (CISG), som er uttrykkelig unntatt. Du godtar å være underlagt jurisdiksjonen i Kansas ved alle eventuelle konflikter, krav eller søksmål som oppstår på grunnlag av eller i forbindelse med Programmet eller Innholdet. Oversettelser av denne avtalen fra engelsk tilbys kun av praktiske årsaker. Hvis denne avtalen oversettes til et annet språk enn engelsk, og det er konflikt mellom den engelske versjonen og den andre språkversjonen, er det den engelske versjonen som gjelder.

**Myndigheter som sluttbrukere.** Hvis sluttbrukeren er et byrå, et departement eller en annen enhet innenfor amerikanske myndigheter eller er finansiert helt eller delvis av amerikanske myndigheter, er bruk, mangfoldiggjøring, reproduksjon, utgivelse, endring, offentliggjøring eller overføring av programmet og medfølgende dokumentasjon underlagt begrensningene i DFARS 252.227-7014(a)(1) (JUN 1995) (DODs definisjon av kommersiell dataprogramvare), DFARS 27.7202-1 (DODs retningslinjer for kommersiell dataprogramvare), FAR 52.227-19 (JUN 1987) (bestemmelse om kommersiell dataprogramvare for sivile myndigheter), DFARS 252.227-7015 (NOV 1995) (DODs bestemmelse om tekniske data – kommersielle artikler), FAR 52.227-14 Alternates I, II, og III (JUN 1987) (bestemmelse om tekniske data og ikke-kommersiell dataprogramvare for sivile myndigheter), og/eller FAR 12.211 og FAR 12.212 (anskaffelse av kommersielle artikler), der det er relevant. Ved eventuell konflikt mellom noen av disse FAR- og DFARS-bestemmelsene og denne lisensen, gjelder det dokumentet som setter de strengeste begrensningene for myndighetenes rettigheter. Leverandør/produsent er Garmin International, Inc., 1200 East 151st Street, Olathe, Kansas 66062, USA og HERE North America LLC, 425 West Randolph Street, Chicago, Illinois 60606 USA.

Garmin® er et varemerke for Garmin Ltd. eller tilhørende datterselskaper som er registrert i USA og andre land. Disse varemerkene kan ikke brukes uten uttrykkelig tillatelse fra Garmin.

HERE er et varemerke i USA og andre land. Alle andre firmanavn og varemerker som nevnes eller som det henvises til i denne dokumentasjonen, eies av sine respektive innehavere. Med enerett.

Tilleggsvilkår og retningslinjer for personvern for posisjonsplattformtjenester. Hvis Programmet har tilgang til posisjonsplattformtjenester, godtar du ved bruk av slike posisjonsplattformtjenester at du er bundet av Nokias tjenestevilkår på [http://here.com/](http://here.com/services/terms) [services/terms](http://here.com/services/terms) og Nokias retningslinjer for personvern på [http://www.nokia.com/global/privacy/privacy/](http://www.nokia.com/global/privacy/privacy/policy/privacy-policy/) [policy/privacy-policy/.](http://www.nokia.com/global/privacy/privacy/policy/privacy-policy/)

#### <span id="page-9-0"></span>**Komme i gang**

Første gangen du bruker Kenwood Navigation System, må du konfigurere systemet. Menyen Hjelp inneholder ytterligere informasjon.

#### **ADVARSEL**

Du finner advarsler og annen viktig informasjon om produktet under Viktig sikkerhets- og produktinformasjon i *hurtigstartveiledningen*.

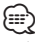

• Skjermbildene som vises i denne brukerveiledningen, stemmer kanskje ikke nøyaktig overens med skjermbildene på navigasjonssystemet ditt. Bildene som brukes i denne brukerveiledningen, er kun ment som referanse.

#### **Bruke navigasjonssystemet**

Du finner fullstendig informasjon om lydsystemet i de andre brukerveiledningene for Kenwood-systemet.

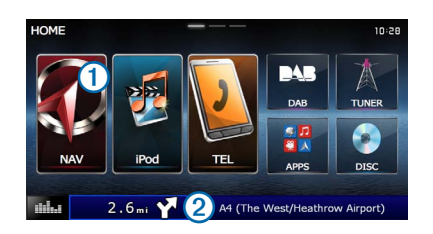

- Velg $\textcircled{1}$  for å åpne navigasjonssystemet.
- Når du navigerer, viser 2 Kenwood-lyd. Når du bruker lyd, vises navigasjonsinformasjonen her.

#### **Hjelp når du trenger det**

**Velg Programmer > Hjelp for å vise informasjon om hvordan du bruker enheten.**

#### **Søke i hjelpeemner**

**Velg Programmer > Hjelp > .**

#### **Ikoner på statuslinjen**

Statuslinjen er plassert øverst på hovedmenyen. Ikonene på statuslinjen viser informasjon om funksjonene til enheten. Du kan velge noen ikoner for å endre innstillinger eller vise mer informasjon.

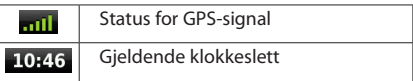

#### <span id="page-10-0"></span>**Satellittsignaler**

Navigasjonssystemet begynner å innhente satellittsignaler når kjøretøyet er slått på. Det kan hende systemet må ha klar sikt til himmelen for å kunne innhente satellittsignaler. Når minst én av linjene er grønne, har systemet hentet inn satellittsignaler.

#### **Vise GPS-satellittsignaler**

Du finner mer informasjon om GPS på <www.garmin.com/aboutGPS>.

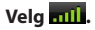

#### **Bruke knappene på skjermen**

- Velg **b** for å gå tilbake til hovedmenyen.
- Hold nede **to** for å gå raskt tilbake til hovedmenyen.
- Velg  $\bigtriangleup$  eller  $\bigtriangledown$  for å se flere valg.
- Hold nede  $\bigoplus$  eller  $\bigtriangledown$  for å bla raskere.
- Velg **for** for å vise en meny med alternativer for det gjeldende skjermbildet.

#### **Bruke tastaturet på skjermen**

Se Språkinnstillinger hvis du vil endre tastaturoppsett ([side 31\)](#page-30-1).

#### **Når det vises et tastatur på skjermen, velger du en bokstav eller et tall for å angi det aktuelle tegnet.**

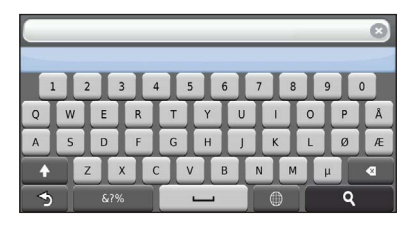

- Velg **Fall** for å legge til et mellomrom.
- Velg<sup>4</sup> for å slette et tegn.
- Velg **×** for å slette hele oppføringen.
- Velg  $\bullet$  for å velge språkmodus for tastaturet.
- Velg  $\sqrt{s}$ <sup>1</sup> for å legge inn spesialtegn, for eksempel skilletegn.
- Velg<sup>1</sup> for å bytte mellom små og store bokstaver.

#### <span id="page-10-1"></span>**Legge til en snarvei**

Du kan legge til snarveier på Hvor skal du?-menyen. En snarvei kan peke til en posisjon, en kategori eller et søkeverktøy. Du kan ha opptil 36 snarveisikoner på Hvor skal du?-menyen.

#### **1. Velg Hvor skal du? > Legg til snarvei.**

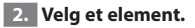

#### **Fjerne en snarvei**

- **1.** Velg Hvor skal du? >  $\blacksquare$  > Fjern snarvei(er).
- **2. Velg snarveien du vil fjerne.**
- **3. Velg snarveien på nytt for å bekrefte valget.**

# <span id="page-11-3"></span><span id="page-11-0"></span>**Finne posisjoner**

Navigasjonssystemet tilbyr flere måter å finne posisjoner på. De detaljerte kartene som er lastet inn på navigasjonssystemet, inneholder posisjoner, for eksempel restauranter, hoteller og bilverksteder. Du kan bruke kategoriene til å søke etter forretninger og attraksjoner i nærheten.

 **3. Angi et søkeord.**

#### <span id="page-11-2"></span>**Finne en posisjon etter kategori**

<span id="page-11-1"></span>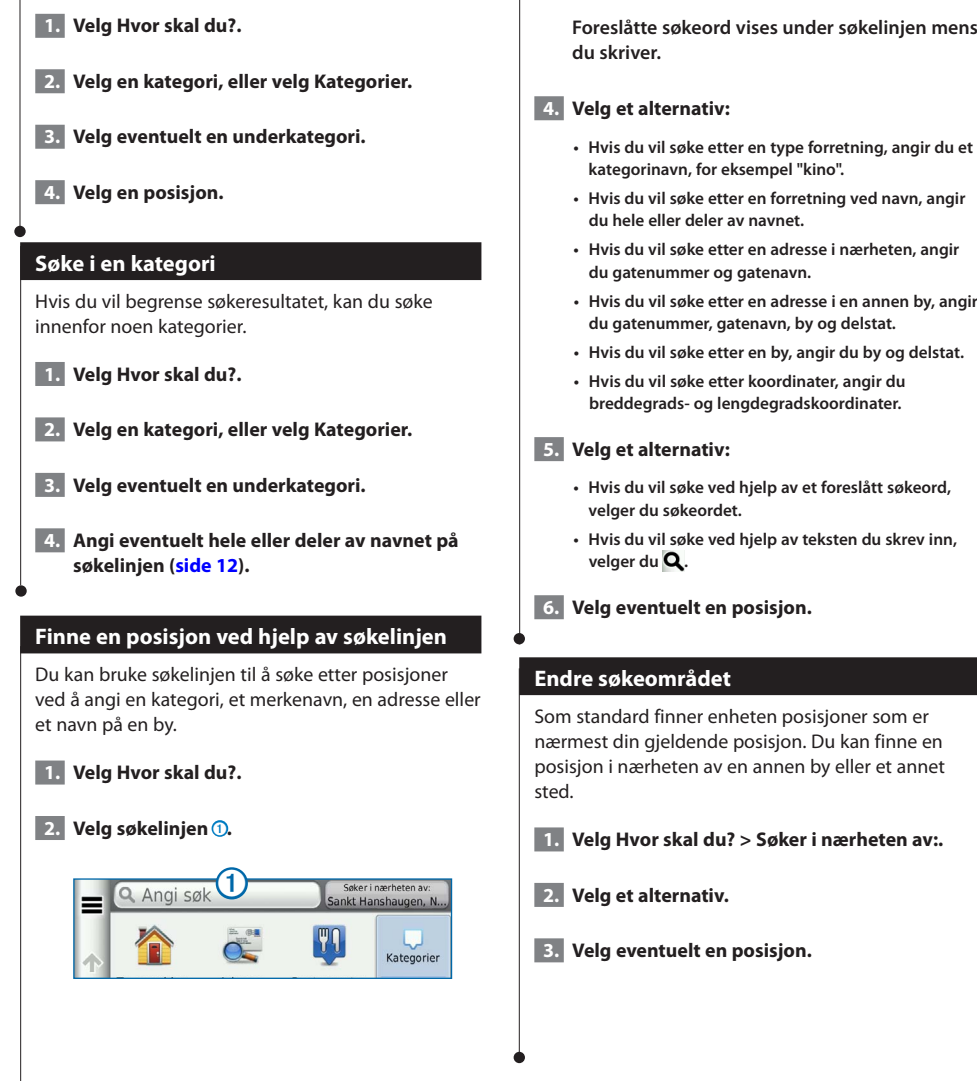

<span id="page-12-0"></span>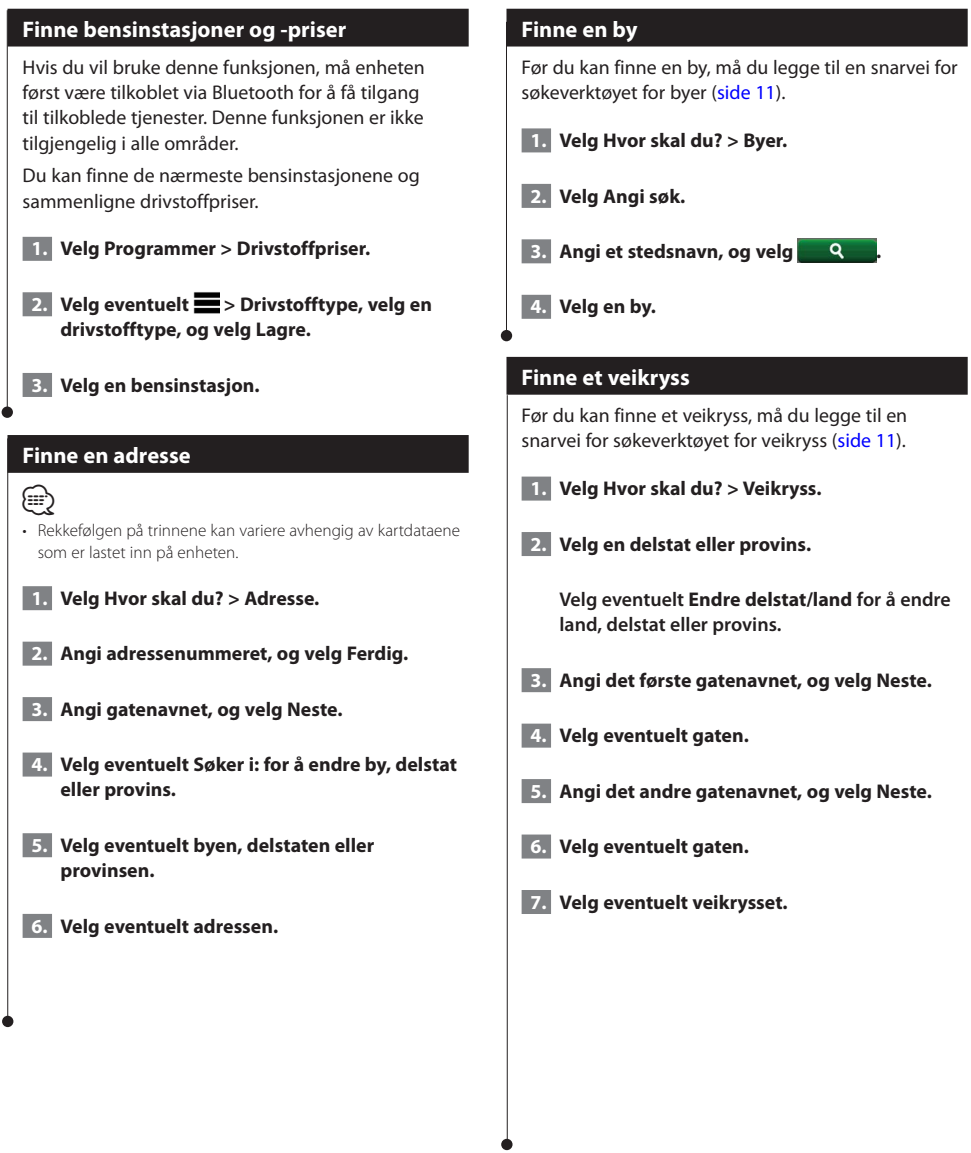

<span id="page-13-0"></span>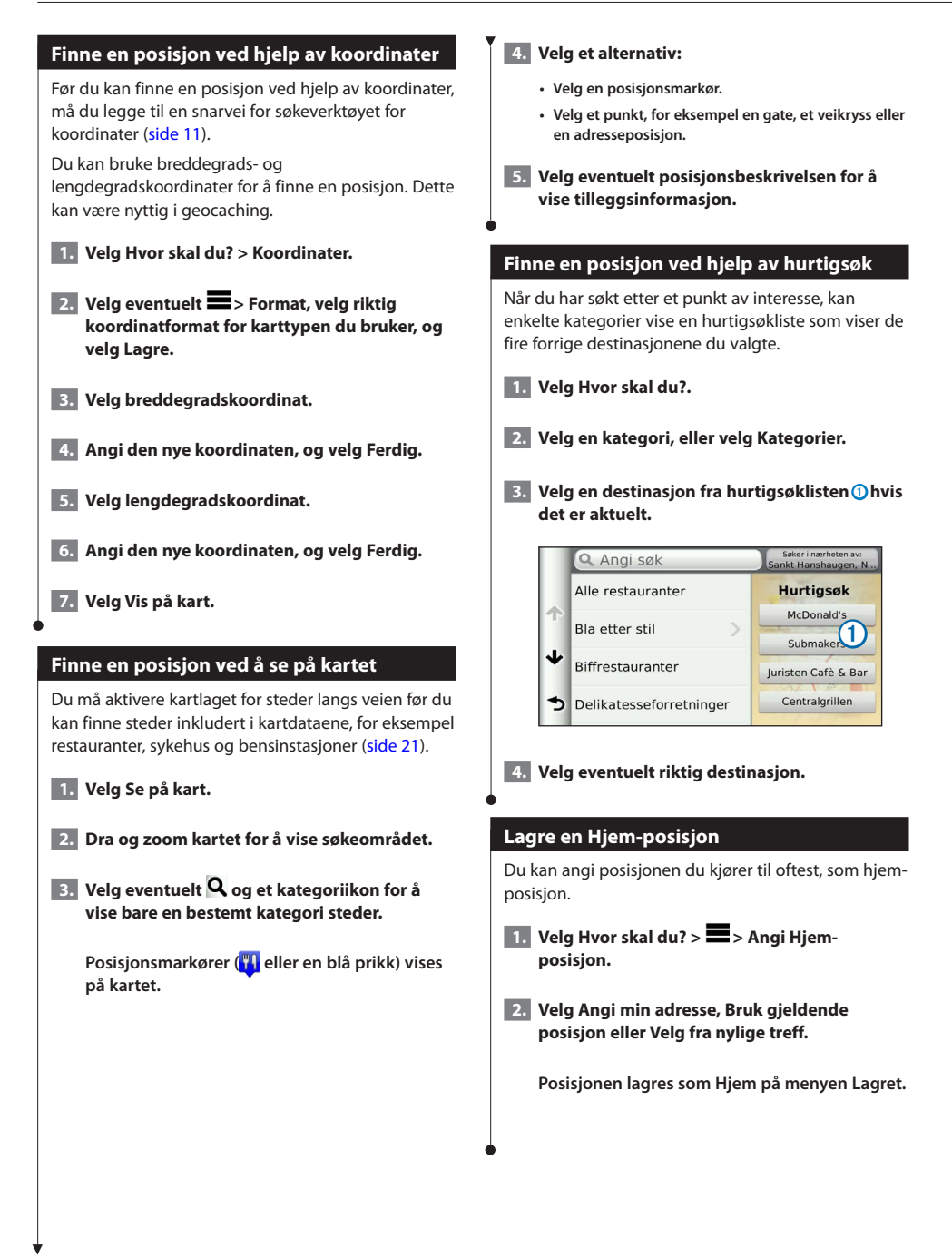

<span id="page-14-1"></span><span id="page-14-0"></span>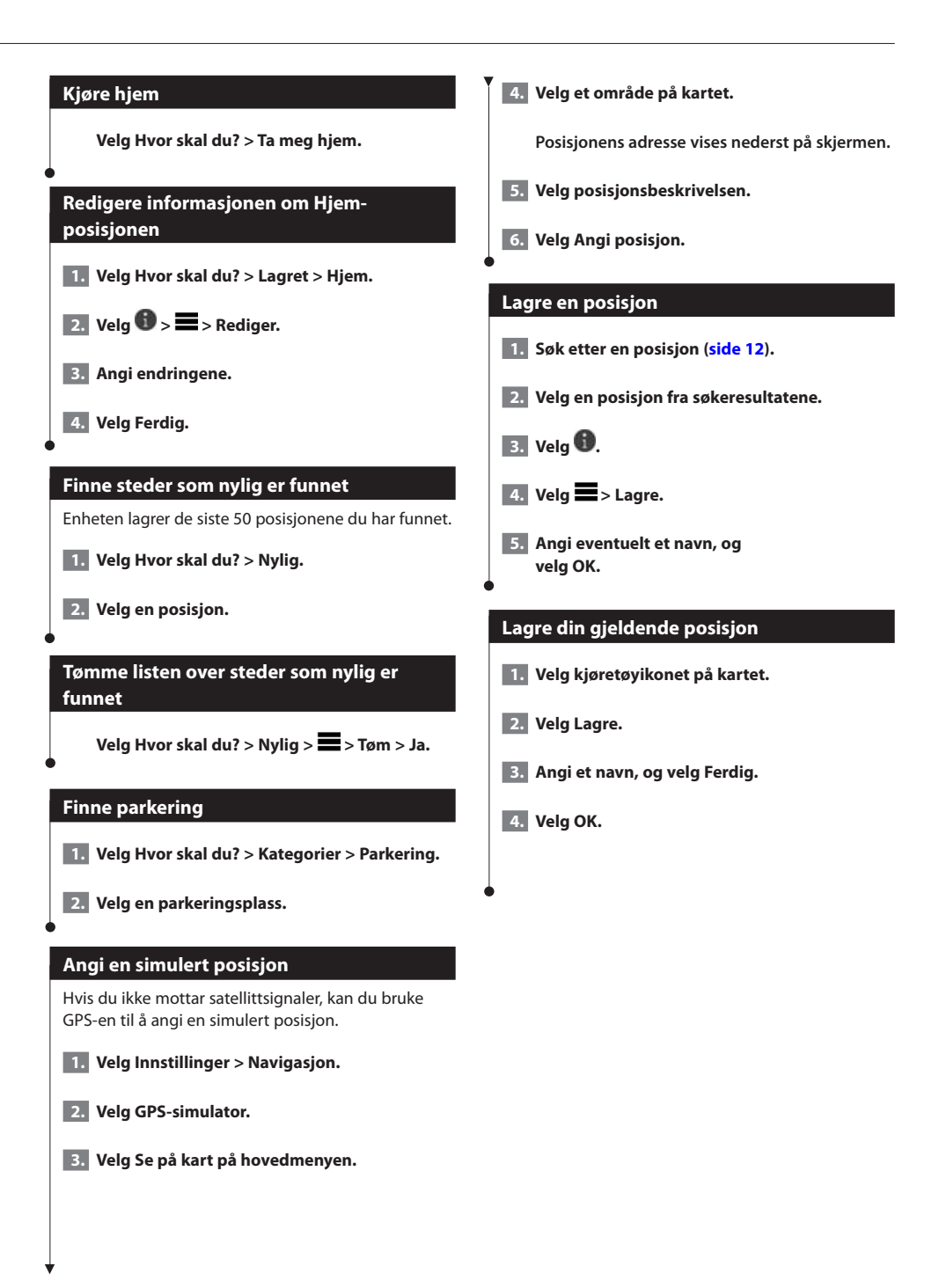

<span id="page-15-0"></span>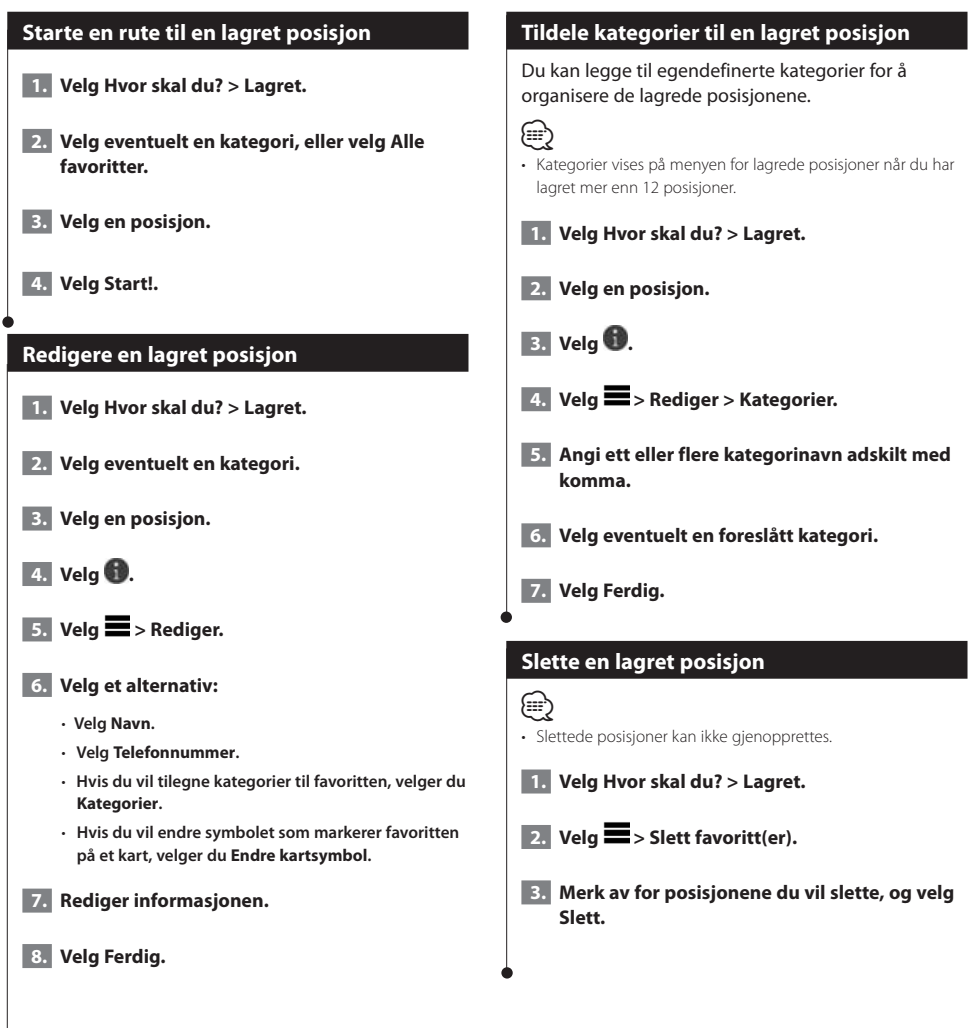

<span id="page-16-0"></span>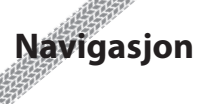

Du kan opprette, tilpasse og redigere rutene.

#### **Starte en rute**

 **1. Søk etter en posisjon [\(side 12](#page-11-2)).**

- **2. Velg en posisjon.**
- **3. Velg Start!.**
- **4. Velg eventuelt en rute.**

#### **Forhåndsvise flere ruter**

 **1. Søk etter en posisjon [\(side 12](#page-11-2)).**

- **2. Velg en posisjon fra søkeresultatene.**
- **3. Velg Ruter.**
- **4. Bruk knappene på skjermen til å velge en rute.**
- **5. Velg Start!.**

#### **Følge en rute**

#### **MERKNAD**

Funksjonen for fartsgrense er bare til opplysning og erstatter ikke førerens ansvar for å følge alle fartsgrenseskilt og alltid bruke sunn fornuft ved kjøring. Garmin og JVC KENWOOD skal ikke holdes ansvarlige for eventuelle trafikkbøter eller stevninger du mottar dersom du unnlater å følge alle gjeldende trafikklover og -skilt.

Ruten er merket med en magentafarget linje. Et rutete flagg angir destinasjonen.

Underveis vil enheten vise veien til destinasjonen ved hjelp av talemeldinger, piler på kartet og anvisninger øverst på kartet.

Hvis du avviker fra den opprinnelige ruten, vil enheten beregne ruten på nytt og gi nye anvisninger.

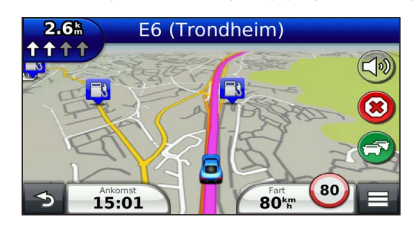

#### **Bruke navigasjonskartet**

- **1. Velg Se på kart på hovedmenyen.**
- **2. Hvis zoomkontrollene er skjult, velger du kartet for å vise zoomkontrollene.**
- **3. Velg kartet for å bytte til visningsmodus.**

 **Kartknapper vises.**

- **4. Velg et alternativ:**
	- **Hvis du vil zoome inn eller ut, velger du eller .**
	- **Hvis du vil rotere kartvisningen, velger du .**
	- **Hvis du vil veksle mellom Nord opp- og 3D-visning, velger**  $du$   $\Delta$ .
	- **Hvis du vil legge til eller fjerne kartlag, velger du**  $\left( \right.$ **.**
	- **Hvis du vil vise bestemte posisjonskategorier, velger du og deretter et kategoriikon.**
	- **Velg for å sentrere kartet på gjeldende posisjon.**
	- **Hvis du vil vise snarveier for kart- og navigasjonsfunksjoner, velger du .**

#### <span id="page-17-0"></span>**Legge til et punkt i en rute**

- **1.** Velg **S** for å gå tilbake til hovedmenyen **mens du navigerer etter en rute.**
- **2. Velg Hvor skal du?.**
- **3. Søk etter posisjonen ([side 12\)](#page-11-3).**
- **4. Velg Start!.**
- **5. Velg Legg til på aktiv rute.**

#### **Foreta en omkjøring**

Du kan bruke omkjøringer for å unngå hindringer, for eksempel veiarbeid, mens du navigerer etter en rute.

• Hvis ruten du følger er det eneste logiske alternativet, kan det hende at enheten ikke beregner en omkjøring.

**Gå til kartet, og velg > Omkjøring.**

#### **Stoppe ruten**

*⊱*։

**Gå til kartet, og velg .**

#### <span id="page-17-1"></span>**Bruke foreslåtte ruter**

Du må ha lagret minst én posisjon og aktivert funksjonen for reisehistorikk før du kan bruke denne funksjonen [\(side 15](#page-14-1)).

Ved hjelp av funksjonen myTrends™ kan enheten forutsi destinasjonen basert på reisehistorikk, ukedag og tid på dagen. Når du har kjørt til en lagret posisjon flere ganger, kan det hende at posisjonen vises på navigasjonslinjen på kartet sammen med anslått reisetid og trafikkinformasjon.

**Velg navigasjonslinjen for å vise en foreslått rute til posisjonen.**

#### **Bruke avkjøringstjenester**

(≔)

• Du må befinne deg på en motorvei eller hovedvei for å kunne bruke avkjøringstjenester.

Du kan finne bensin, spisesteder, overnatting og toaletter i nærheten av kommende avkjøringer mens du navigerer etter en rute.

Tjenester er oppført i ulike kategorier.

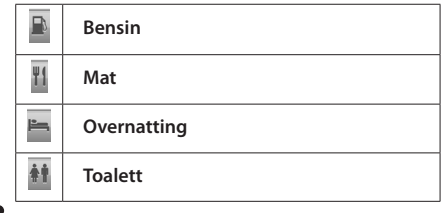

<span id="page-18-0"></span>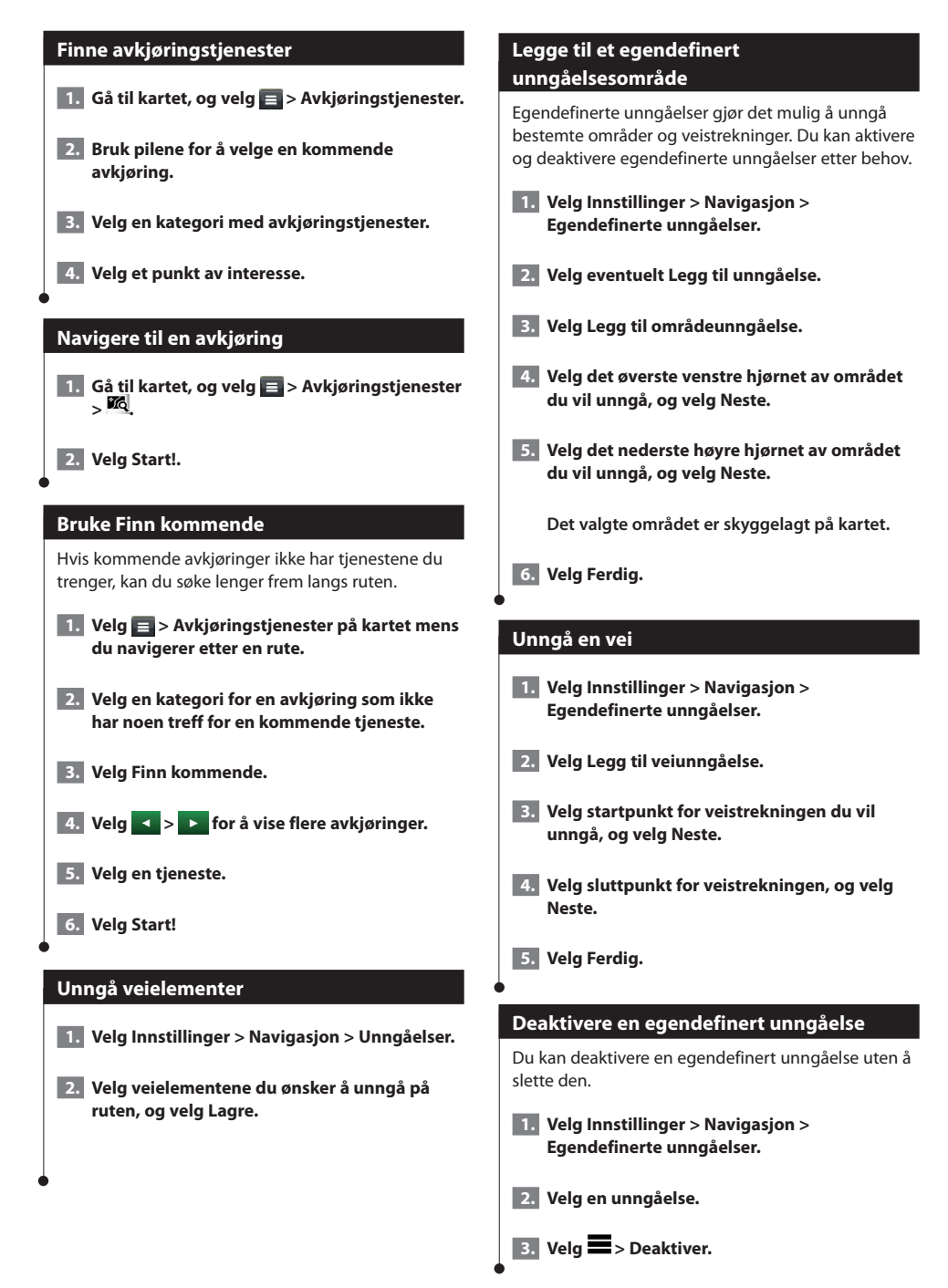

<span id="page-19-0"></span>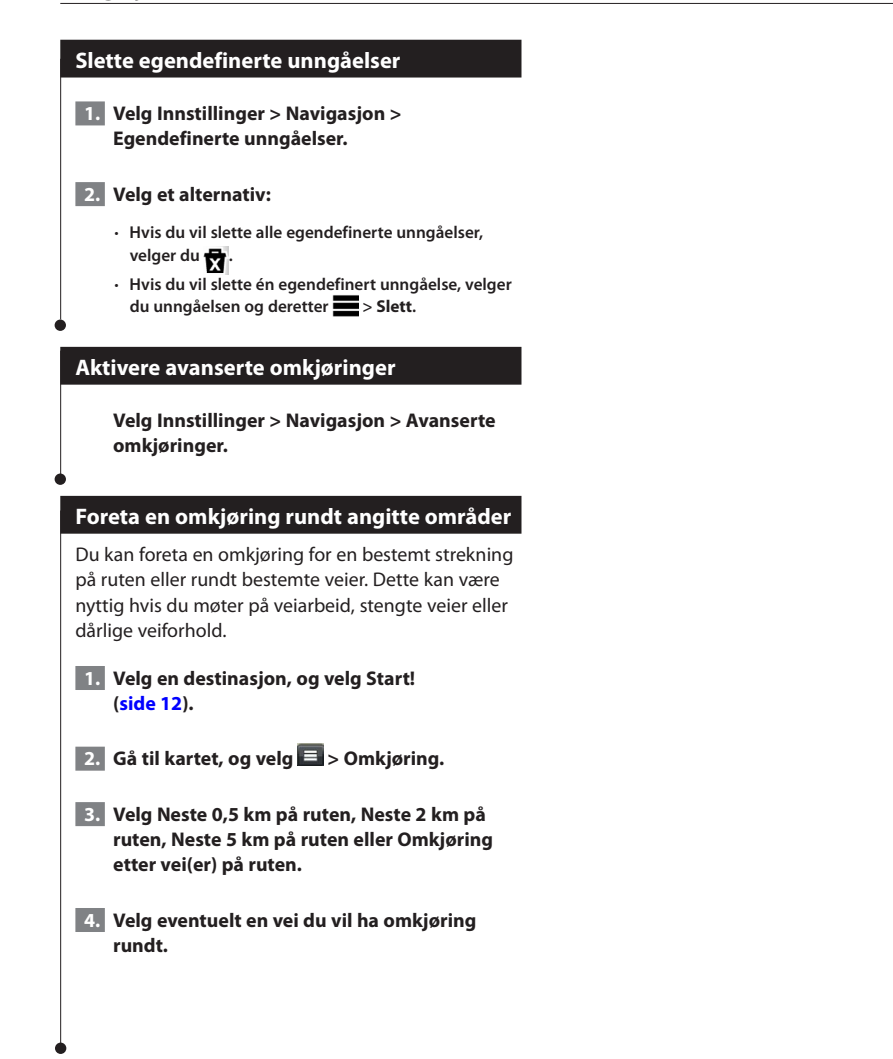

Du kan tilpasse hvilke data som vises på kartet, og vise kommende svinger og informasjon om gjeldende posisjon.

 $\begin{small} \mathcal{L}_{\mathcal{L}_{\mathcal{L}}}}}}}}}}}}}}}(\mathcal{L}_{\mathcal{L}_{\mathcal{L$ 

<span id="page-20-0"></span>**Kartsidene**

<span id="page-20-1"></span>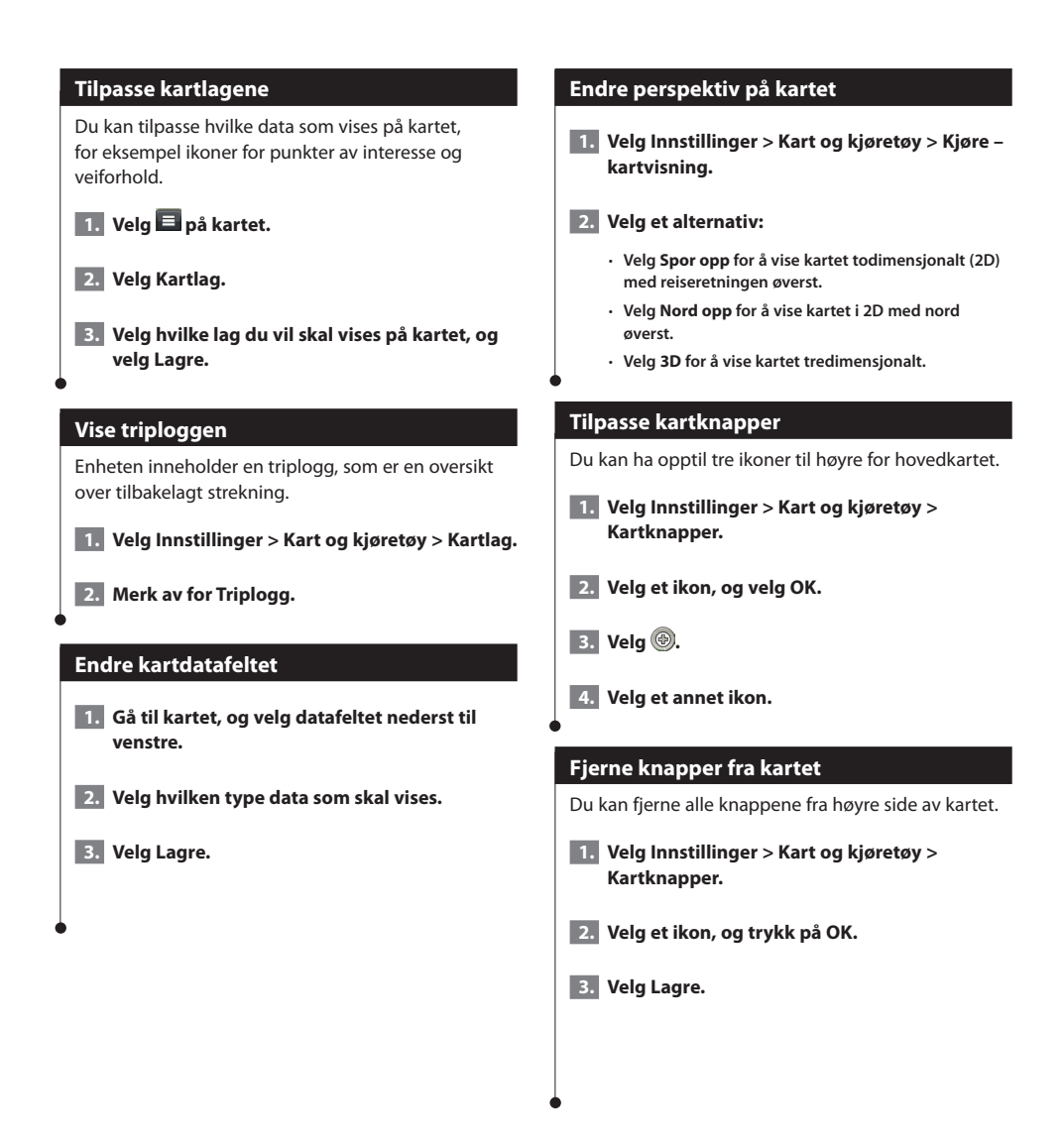

#### <span id="page-21-0"></span>**Vise en liste med svinger** Når du navigerer etter en rute, kan du vise alle svingene og manøvrene i hele ruten og avstanden mellom hver sving.  **1. Velg tekstlinjen øverst på kartet. 2. Velg en sving.** .<br>Sjør mot Sørvest på Rosings Gate Sving til venstre på Ullevålsveien 70 m ኍ Sving til høyre på Keysers Gate  $250m$ J 59 Hold til venstre inn på St. Olavs Gate 450 m Sving til venstre på Frederiks Gate  $120<sub>m</sub>$ ሓ

 **Det vises informasjon om svingen. For hovedveier vises det et bilde av veikrysset (hvis tilgjengelig).**

#### **Vise hele ruten på kartet**

 **1. Velg navigasjonslinjen øverst på kartet mens du navigerer etter en rute.**

 $\overline{2}$ . Velg  $\overline{2}$  > Kart.

#### **Vise neste sving**

Mens du navigerer etter en rute, vises det en forhåndsvisning av neste sving, kjørefeltendring eller andre manøvrer øverst til venstre på kartet.

Forhåndsvisningen omfatter avstanden til svingen eller manøveren og kjørefeltet du skal kjøre i (hvis tilgjengelig).

#### **På kartet velger du for å vise neste sving på kartet.**

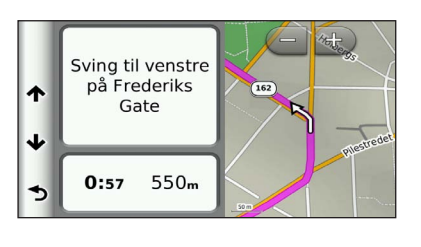

#### **Vise veikryss**

Når du navigerer etter en rute, kan du vise veikryss på hovedveier. Når du nærmer deg et veikryss på en rute, vises bildet av veikrysset en kort stund (hvis tilgiengelig).

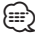

• Siden Kjørefeltsquide med Veikryssvisning er ikke tilgjengelig på DNX4150DAB og DNX4150BT.

**Velg på kartet for å vise veikrysset (hvis tilgjengelig).** 

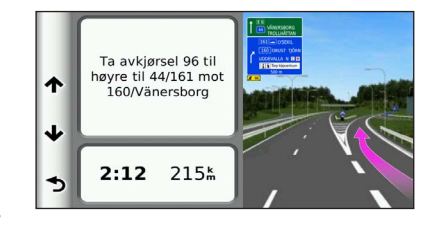

#### **Vise trafikkvarsler**

Når du navigerer etter en rute, kan et trafikkvarsel vises.

#### **Velg varselet for å se mer informasjon.**

#### **Vise tripinformasjon**

Tripinformasjonssiden viser gjeldende fart og statistikk for turen.

#### **Gå til kartet, og velg > Tripcomputer.**

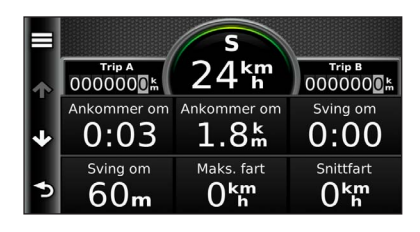

#### <span id="page-22-0"></span>**Nullstille tripinformasjon**

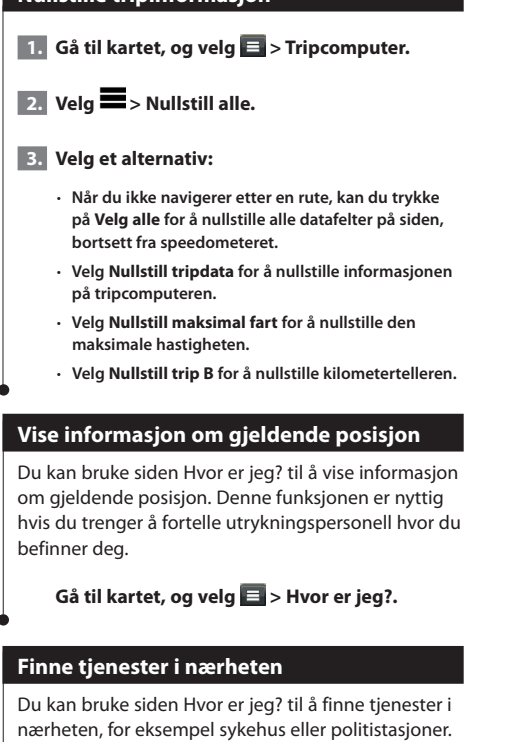

**1.** Gå til kartet, og velg **E** > Hvor er jeg?.

 **2. Velg en kategori.**

#### **Få anvisninger til gjeldende posisjon**

Hvis du trenger å fortelle en annen person om hvordan man kommer seg til din gjeldende posisjon, kan enheten gi deg en liste med anvisninger.

Velg Programmer > Hyor er jeg? >  $\blacksquare$  > **Anvisninger til meg.**

#### <span id="page-23-0"></span>**Bruke programmene**

Programmene i navigasjonssystemet gir deg tilgang til vær, turplanlegging, drivstoffrapporter og annet.

#### **Om programmene**

Programmene på navigasjonsenheten gir tilgang til oppgraderte tilkoblingsmuligheter, blant annet sanntidstrafikk, drivstoffpriser, dynamisk parkering, kamera for sanntidstrafikk. Dekningen for disse tjenestene avhenger av om de er tilgjengelige der du befinner deg. Du finner mer informasjon i andre brukerveiledninger for Kenwood-systemet.

#### **Om ecoRoute**

ecoRoute-funksjonen beregner kjøretøyets drivstoffsparing, klimaspor og drivstoffkostnader ved navigering til en destinasjon og tilbyr verktøy for mer effektivt drivstofforbruk.

Dataene du får fra ecoRoute-funksjonen, er bare beregninger. Dataene er ikke lest av på kjøretøyet. Hvis du vil ha mer nøyaktige drivstoffrapporter for kjøretøyet samt kjørevaner, må du kalibrere drivstoffsparingen.

#### **Opprette en kjøretøyprofil**

Kjøretøyprofil gir ecoRoute et grunnlag for å beregne kjøretøyets drivstoffsparing.

 **1. Velg Programmer > ecoRoute.**

 **2. Angi den obligatoriske informasjonen, og velg Neste.**

 **3. Velg Ferdig.**

#### **Nullstille kjøretøyprofilen**

 **1. Velg Programmer > ecoRoute > Kjøretøyprofil.**

 **2. Velg Nullstill.**

#### **Kalibrere drivstoffsparing**

Bruk denne funksjonen når du fyller drivstoff, for å få en mest mulig nøyaktig beregning av drivstoffsparing.

- **1. Velg Programmer > ecoRoute > Ved pumpen.**
- **2. Angi gjeldende drivstoffpris.**
- **3. Angi hvor mye drivstoff kjøretøyet har brukt siden forrige påfylling.**
- **4. Angi hvor langt du har kjørt siden forrige påfylling.**
- **5. Velg Neste.**

#### **Ta utfordringen med ecoChallenge**

ecoChallenge hjelper deg med å få best mulig drivstoffsparing ved å gi deg poeng for kjørevanene dine. Jo høyere ecoChallenge-poengsum, jo mer drivstoff sparer du. ecoChallenge samler inn data og beregner en poengsum når du er i bevegelse.

Ikonet for ecoChallenge viser gjeldende poengsum på kartet.

#### **Velg Programmer > ecoRoute > ecoChallenge.**

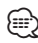

• Hvis du vil vise detaljerte poengsummer for ecoChallenge, velger du ikonet.

Fargen på bladet til kjøreutfordringsikonet endres avhengig av hvordan du presterer i utfordringen.

#### **Om poengsummer i ecoChallenge**

- **Totalt**  en samlet poengsum for fart, akselerasjon og bremsing.
- **Fart** få poeng for å kjøre med optimal hastighet for å spare drivstoff (70–100 km/t (45–60 m/t) for de fleste kjøretøy).
- **Fartsøkning**  få poeng for jevn akselerasjon, og mist poeng for rask akselerasjon.
- **Bremsing**  få poeng for jevn bremsing, og mist poeng for hard bremsing.

<span id="page-24-0"></span>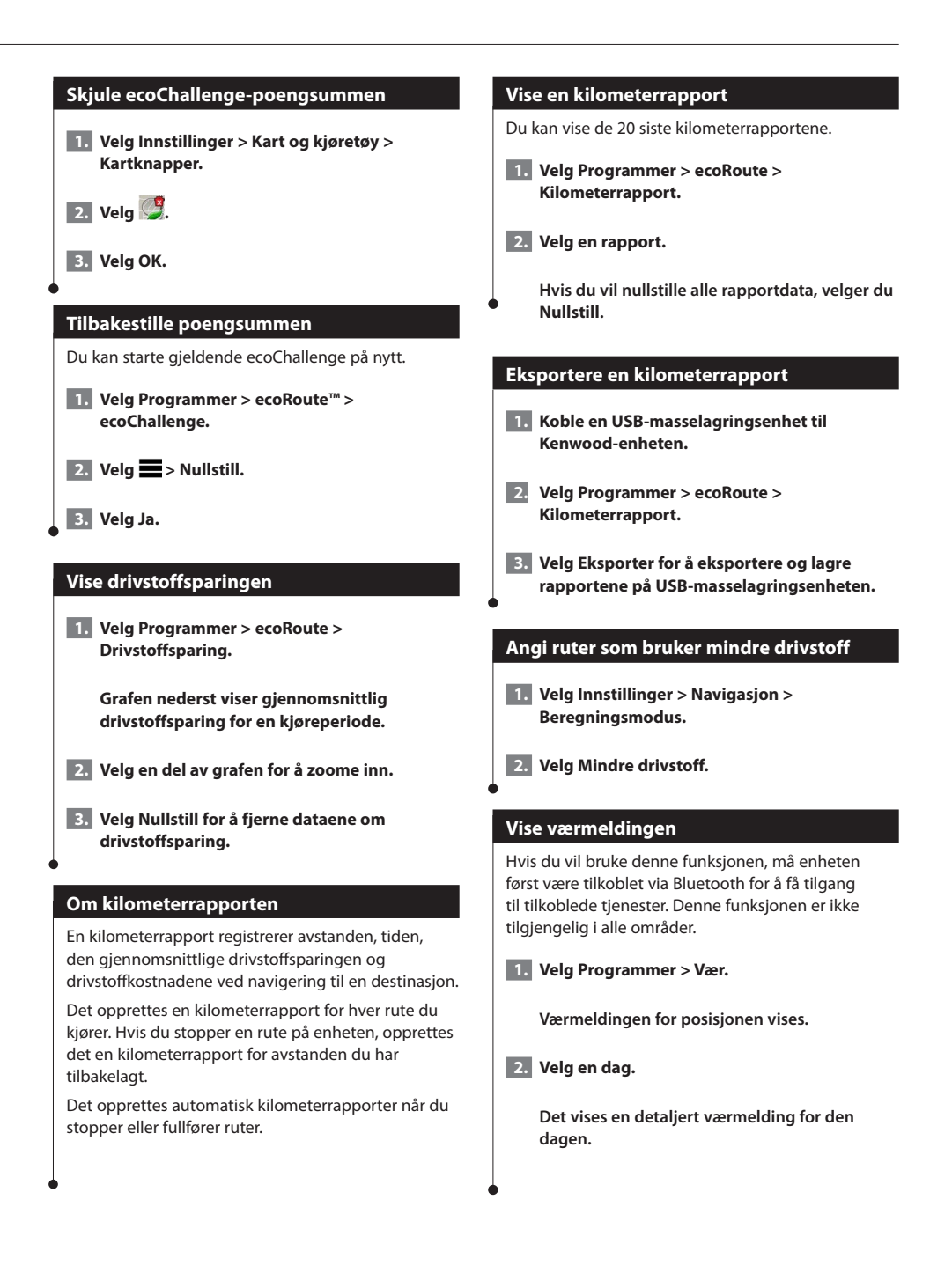

<span id="page-25-0"></span>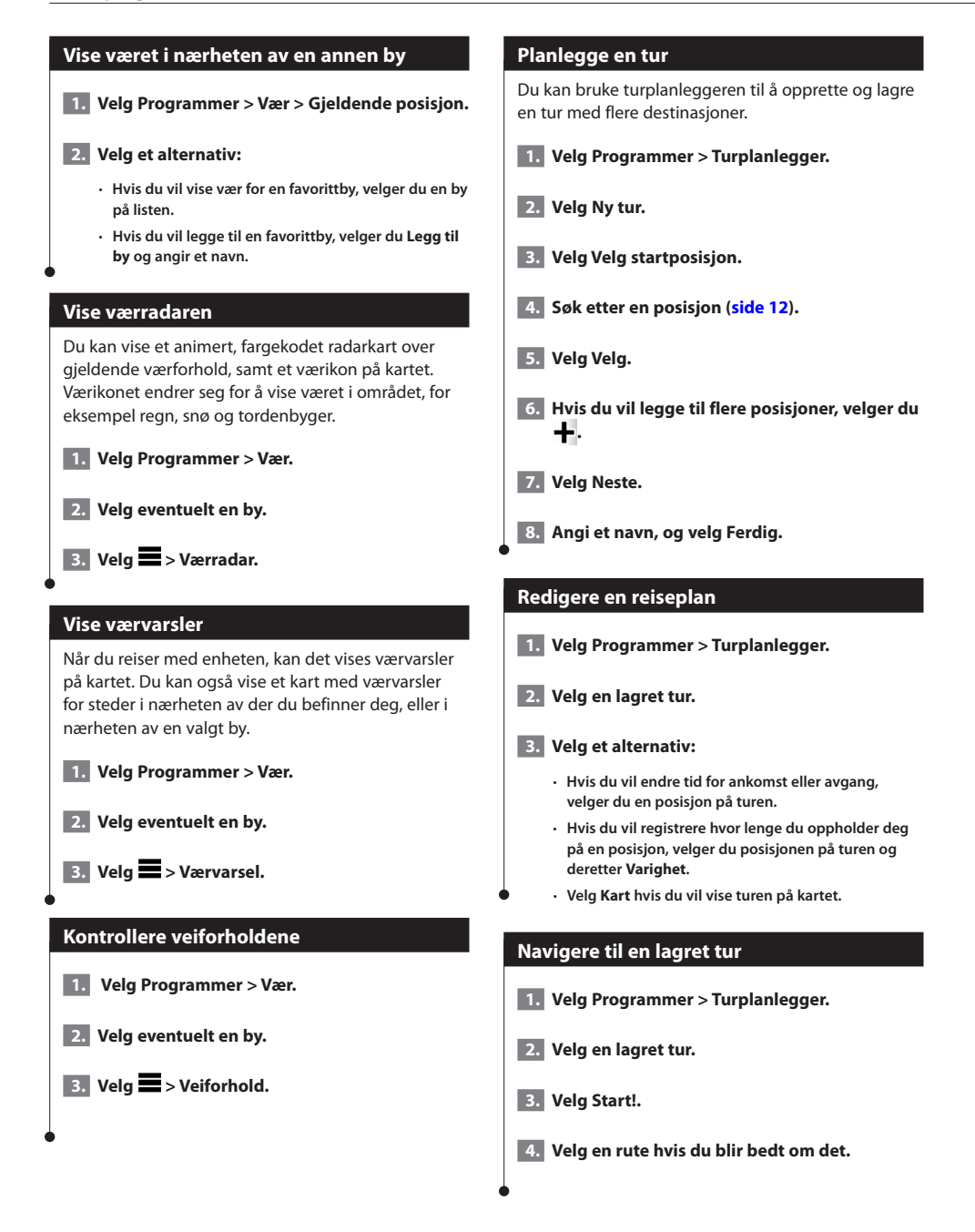

#### <span id="page-26-0"></span>**Redigere en lagret tur**

 **1. Velg Programmer > Turplanlegger.**

 **2. Velg en lagret tur.**

 $\overline{\phantom{a}}$  3. Velg  $\overline{\phantom{a}}$ .

 **4. Velg et alternativ:**

- **Velg Gi nytt navn til tur.**
- **Velg Rediger destinasjoner for å legge til og slette posisjoner samt endre rekkefølgen på posisjoner.**
- **Velg Slett tur.**
- **Velg Optimaliser rekkefølge for å ordne stoppestedene på turen i den mest effektive rekkefølgen.**

#### **Om kameraer for sanntidstrafikk**

Hvis du vil bruke denne funksjonen, må du abonnere på tjenesten for kamera for sanntidstrafikk, og enheten må være koblet til via Bluetooth for å få tilgang til tilkoblede tjenester. Denne funksjonen er ikke tilgjengelig i alle områder.

Trafikkameraer gir direktebilder av veiforhold på hovedveier og i veikryss. Du kan lagre kameraene du vil se på regelmessig.

 **1. Velg Programmer > Mine kameraer.**

 **2. Velg Trykk for å legge til.**

 **3. Velg en vei eller et veikryss.**

 **4. Velg Lagre.**

#### <span id="page-26-1"></span>**Vise tidligere ruter og destinasjoner**

Du må aktivere funksjonen for reisehistorikk før du kan bruke denne funksjonen [\(side 31](#page-30-2)).

Du kan vise tidligere ruter og steder der du har stoppet, på kartet.

**Velg Programmer > Hvor jeg har vært.**

#### **Bruke verdensuret**

- **1. Velg Programmer > Verdensur.**
- **2. Velg eventuelt en by, angi et bynavn, og velg Ferdig.**

#### **Vise verdenskartet**

**Velg Programmer > Verdensur >**  $\mathbb{Q}$ **.** 

 **Nattetid vises i det skyggelagte området på kartet.**

#### **Bruke kalkulatoren**

**Velg Programmer > Kalkulator.**

#### **Finne parkering**

Hvis du vil bruke denne funksjonen, må du først være tilkoblet via Bluetooth for å få tilgang til tilkoblede tjenester. Denne funksjonen er ikke tilgjengelig i alle områder.

Du kan finne detaljert parkeringsinformasjon, inkludert tilgjengelighet i parkeringshus i nærheten, og prisinformasjon.

 **1. Velg Programmer > Dynamisk parkering.**

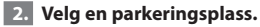

#### <span id="page-27-0"></span>**Trafikkinformasjon**

Navigasjonssystemet kan motta og bruke trafikkinformasjon ved hjelp av den innebygde mottakeren. Når en trafikkmelding mottas, vises hendelsen på kartet, og du kan endre ruten for å unngå trafikkhendelsen.

• Trafikkinformasjon er ikke tilgjengelig i alle områder.

#### **MERKNAD**

⁄⊞՝

Garmin og JVC KENWOOD er ikke ansvarlig for at trafikkinformasjonen er korrekt.

Trafikkinformasjon er kanskje ikke tilgjengelig i alle områder eller land.

#### **Aktivering av trafikkabonnement**

Du trenger ikke å aktivere abonnementet som følger med navigasjonssystemet. Abonnementet aktiveres automatisk når systemet har hentet inn satellittsignaler mens det mottar trafikksignaler fra tjenesteleverandøren.

#### **Forstå trafikk**

Navigasjonssystemet kan motta trafikkinformasjon via den innebygde trafikkmottakeren eller et abonnement på tjenesten INRIX Traffic. Trafikkmottakeren må være innen rekkevidde av en stasjon som sender trafikkdata, for å kunne motta trafikkinformasjon. Trafikkabonnementet aktiveres automatisk når navigasjonssystemet har hentet inn satellittsignaler mens du mottar trafikksignaler fra tjenesteleverandøren. Du kan når som helst legge til andre abonnementer.

#### **Trafikkdata med tjenesten INRIX Traffic**

Du kan kjøpe et trafikkabonnement for å motta trafikkdata ved hjelp av tjenesten INRIX Traffic. Når navigasjonssystemet er koblet til INRIX og er innenfor et dekningsområde, begynner det å vise trafikkinformasjon. Trafikkdata er ikke tilgjengelige i alle områder.

 **Du finner informasjon om abonnementet på INRIX Traffic i programmet KENWOOD Traffic Powered By INRIX.**

#### **Om trafikkikonet**

Når du mottar trafikkinformasjon, vises et trafikkikon på kartet. Trafikkikonet endrer farge etter hvor alvorlige trafikkforholdene er.

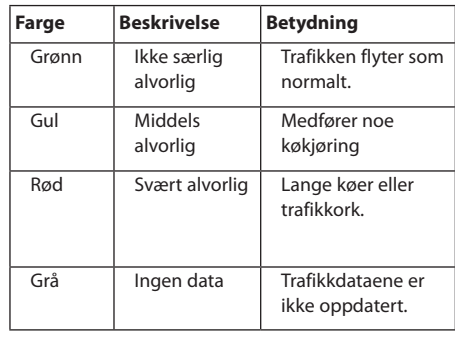

<span id="page-28-0"></span>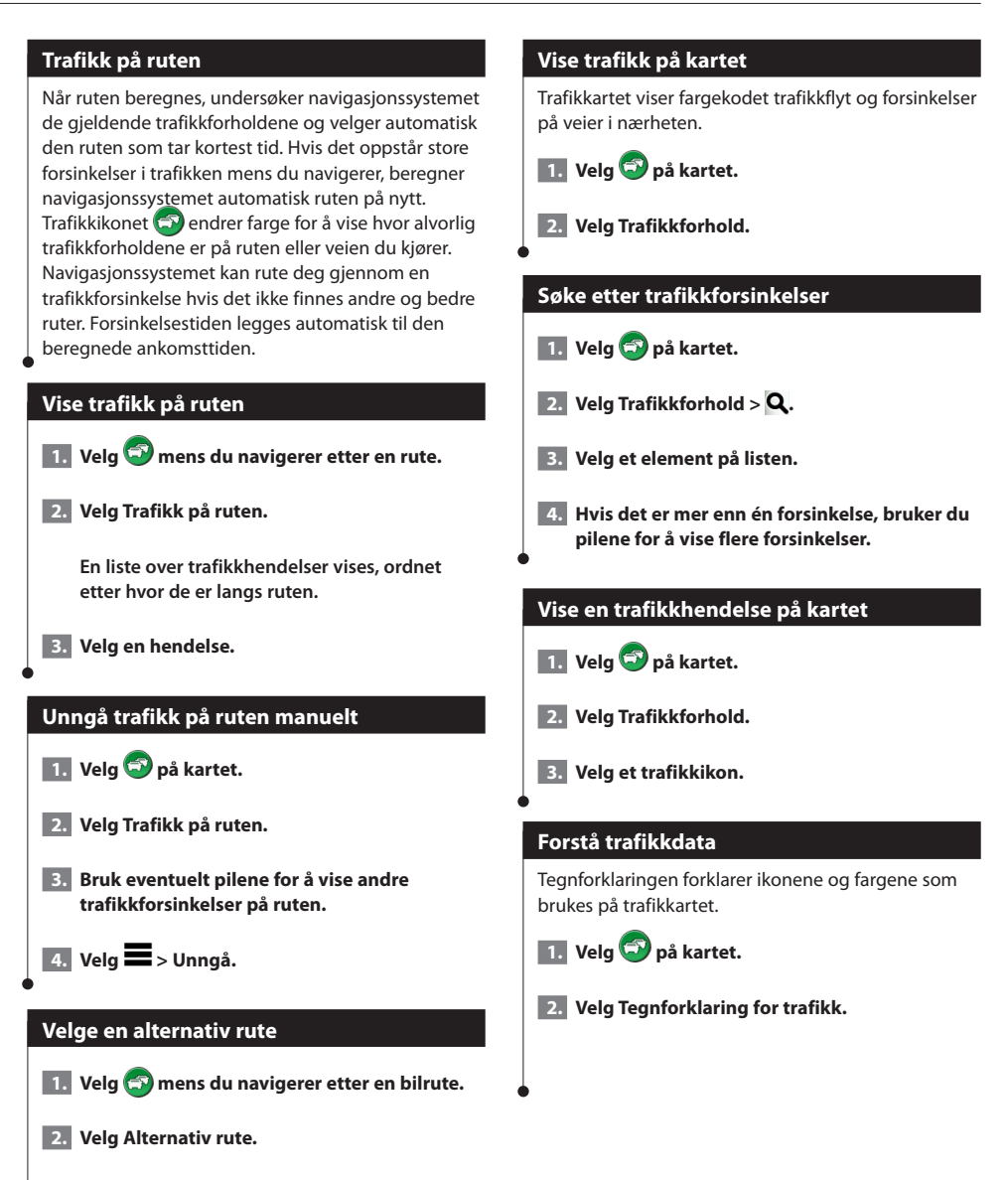

 **3. Velg en rute.** 

#### <span id="page-29-0"></span>**Tilpasse innstillingene**

Du kan tilpasse innstillingene på GPS-navigasjonssystemet.

#### **Tilpasse navigasjonssystemet**

 **1. Velg Innstillinger.**

 **2. Velg en innstillingskategori.**

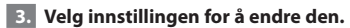

#### **Endre kartinnstillingene**

#### **Velg Innstillinger > Kart og kjøretøy.**

- **Kjøretøy** velg **Endre** for å endre ikonet som brukes til å vise posisjonen din på kartet. Velg ikonet du vil bruke, og velg **Lagre**.
- **Kjøre – kartvisning** velg et kartperspektiv.
- **Kartdetalj** juster mengden detaljer som vises på kartet. Hvis du viser flere detaljer, kan det føre til at kartet tegnes opp langsommere.
- **Karttema** endrer fargen på kartdataene.
- **Kartknapper** angir hvilke ikoner som vises på kartet. Opptil tre ikoner kan vises på kartet.
- **Kartlag** angir dataene som vises på kartet.
- **Dashbord** angir layout for kartdashbordet.
- **Mine kart** angir hvilke installerte kart enheten skal bruke.

#### **Aktivere kart**

- **1. Velg Innstillinger > Kart og kjøretøy > Mine kart.**
- **2. Velg et kart.**

#### **Endre navigasjonsinnstillingene**

#### **Velg Innstillinger > Navigasjon.**

- **Beregningsmodus** angir rutepreferanser.
- **Unngåelser**  angir veielementer som skal unngås på en rute.
- **Egendefinerte unngåelser** gjør det mulig å unngå bestemte veier eller områder.
- **Avanserte omkjøringer** angir lengden for en omkjøring.
- **Sikker modus** deaktiverer alle funksjoner som krever betydelig oppmerksomhet, og som kan distrahere føreren.
- **GPS-simulator** hindrer enheten i å motta et GPS-signal og sparer batteristrøm.

#### **Justere skjerminnstillingene**

#### **Velg Innstillinger > Skjerm.**

• **Fargemodus** – velg **Dag** for en lys bakgrunn, **Natt** for en mørk bakgrunn eller **Automatisk** for automatisk å veksle mellom de to.

#### **Rutepreferanser**

#### **Velg Innstillinger > Navigasjon > Beregningsmodus.**

Ruteberegningen er basert på data om veihastighet og kjøretøysakselerasjon for en gitt rute.

- **Raskere tid**  beregner ruter som er raskere å kjøre, men som kan være lengre i avstand.
- **Kortere distanse**  beregner ruter som er kortere i avstand, men som kan ta lengre tid å kjøre.
- **Mindre drivstoff**  beregner ruter som kan kreve mindre drivstoff enn andre ruter.

#### <span id="page-30-0"></span>**Oppdatere tidsinnstillingene**

#### **Velg Innstillinger > Enheter og tid.**

- **Gjeldende tid** velg **Automatisk** hvis du vil at klokkeslettet skal oppdateres automatisk. Hvis Automatisk ikke er valgt, kan klokkeslettet justeres i intervaller på 15 minutter.
- **Tidsformat** du kan velge mellom 12- og 24-timers tidsformat eller UTC-tidsformat.
- **Enheter**  angir måleenheten som brukes for avstander.

#### <span id="page-30-1"></span>**Angi språkene**

#### **Velg Innstillinger > Språk og tastatur.**

- **Talespråk** velg et språk for talemeldingene.
- **Tastaturspråk**  angir språket for tastaturet.
- **Tastaturlayout** angir tastaturlayout.

#### **Legge til sikkerhet**

#### **Velg Innstillinger > Navigasjon > Sikker modus.**

• **Sikker modus** – slå Sikker modus av eller på. Når kjøretøyet beveger seg, deaktiverer Sikker modus alle funksjoner som krever betydelig oppmerksomhet, og som kan distrahere føreren.

#### <span id="page-30-2"></span>**Innstillinger for enhet og personvern**

#### **Velg Innstillinger > Enhet.**

• **Om** – viser enhetens programvareversjon, enhetens ID-nummer og informasjon om flere andre programvarefunksjoner.

#### ն⊞՝

- Du trenger denne informasjonen når du skal oppdatere systemprogramvaren eller kjøpe flere kartdata ([side 32\)](#page-31-1).
- **Reisehistorikk**  gjør det mulig for enheten å registrere informasjon for funksjonene myTrends [\(side 18](#page-17-1)), Hvor jeg har vært [\(side 27](#page-26-1)) og Triplogg.
- **Tøm reisehistorikk**  fjerner all reisehistorikk for funksjonene myTrends [\(side 18](#page-17-1)), Hvor jeg har vært [\(side 27\)](#page-26-1) og Triplogg.

#### **Gjenopprette innstillinger**

Du kan gjenopprette en innstillingskategori eller alle innstillingene til fabrikkinnstillingene.

- **1. Velg Innstillinger.**
- **2. Velg eventuelt en innstillingskategori.**
- **8.** Velg  $\blacksquare$  > Gjenopprett.

### <span id="page-31-0"></span>**Tillegg**

Dette tillegget inneholder mer informasjon om navigasjonssystemet, deriblant informasjon om hvordan du oppdaterer programvaren og kartdataene.

#### **Oppdatere programvaren**

Før du kan oppdatere programvaren på navigasjonssystemet, må du ha et SD-kort, en USBmasselagringsenhet og en Internett-tilkobling.

 **1. Gå til [www.garmin.com/kenwood.](http://www.garmin.com/Kenwood)** 

 **2. Velg oppdatering.** 

 **3. Følg instruksjonene på skjermen.**

#### <span id="page-31-1"></span>**Oppdatere kartdataene**

(⊞)

• DNX7150DAB / DNX715WDAB / DNX4150DAB / DNX4150BT inkluderer tre år med kostnadsfrie kartoppdateringer. Du finner mer informasjon på [www.garmin.com/kenwood.](www.garmin.com/kenwood)

Du kan kjøpe oppdaterte kartdata fra Garmin eller få mer informasjon fra Kenwood-forhandleren eller -servicesenteret.

 **1. Gå til [www.garmin.com/kenwood.](http://www.garmin.com/kenwood)** 

 **2. Velg oppdatering.**

 **3. Følg instruksjonene på skjermen.**

#### **Fotobokser**

#### **ADVARSEL**

Garmin og JVC KENWOOD er ikke ansvarlige for nøyaktigheten til eller konsekvensene i forbindelse med bruk av en fotoboksdatabase.

Fotoboksinformasion er tilgjengelig enkelte steder. Gå til <http://my.garmin.com>for å se hvor tjenesten er tilgjengelig. Navigasjonssystemet inneholder informasjon om plassering av flere hundre fotobokser i de områdene tjenesten er tilgjengelig. Navigasjonssystemet varsler deg når du nærmer deg en fotoboks, og kan advare deg hvis du kjører for fort. Dataene blir oppdatert minst én gang i uken, så du har alltid tilgang til så oppdatert informasjon som mulig.

Du kan når som helst kjøpe et nytt område eller forlenge et eksisterende abonnement. Hvert område du kjøper, har en utløpsdato.

#### <span id="page-32-0"></span>**Egendefinerte POIer (punkter av interesse)**

Du kan laste inn egendefinerte POI-databaser manuelt fra ulike selskaper på Internett. Enkelte egendefinerte POI-databaser inneholder varslingsinformasjon for punkter, for eksempel fotobokser og skolesoner. Navigasjonssystemet kan varsle deg når du nærmer deg disse punktene. Du er selv ansvarlig for å kontrollere at bruken av fotoboksinformasjon er lovlig der du befinner deg.

#### **ADVARSEL**

Garmin og JVC KENWOOD er ikke ansvarlige for konsekvensene av bruk av egendefinerte POIdatabaser eller nøyaktigheten til de egendefinerte POI-databasene.

Når du har lastet ned POI-databasen, bruker du Garmin POI Loader til å installere POIene på en USBmasselagringsenhet. Bruk USB-masselagringsenheten til å laste inn POIene. Du finner POI Loader på [www.garmin.com/products/poiloader](http://www.garmin.com/products/poiloader). Du finner mer informasjon i hjelpefilen til POI Loader. Klikk på **Hjelp** for å åpne hjelpefilen.

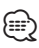

• Hver gang du laster inn egendefinerte POI-er på navigasjonssystemet, overskrives eventuelle tidligere egendefinerte POIer som er lagret på systemet.

#### **Finne egendefinerte POIer**

- **1. Velg Hvor skal du? > Kategorier > Egendefinerte POIer.**
- **2. Velg en kategori.**

Du finner de nyeste kostnadsfrie programvareoppdateringene (ikke kartdata) i hele levetiden til Garmin-produktene dine på Garmins webområde på [www.garmin.com/kenwood.](http://www.garmin.com/kenwood)

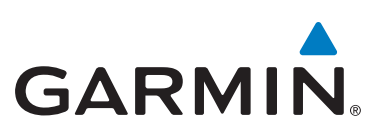

© 2015 Garmin Ltd. eller tilhørende datterselskaper

Garmin International, Inc. 1200 East 151st Street, Olathe, Kansas 66062, USA

Garmin (Europe) Ltd. Liberty House, Hounsdown Business Park, Southampton, Hampshire, SO40 9LR Storbritannia

Garmin Corporation No. 68, Zhangshu 2nd Road, Xizhi Dist., New Taipei City, 221, Taiwan (Republikken Kina)

[www.garmin.com](http://www.garmin.com)

Delenummer 190-01812-58 Rev. A

Garmin® og Garmin-logoen er varemerker for Garmin Ltd. eller tilhørende datterselskaper som er registrert i USA og andre land. ecoRoute™, myTrends™ og trafficTrends™ er varemerker for Garmin Ltd. eller tilhørende datterselskaper. Disse varemerkene kan ikke brukes uten uttrykkelig tillatelse fra Garmin. HERE er et varemerke i USA og andre land. Bluetooth®-navnet og -logoene eies av Bluetooth SIG, Inc., og enhver bruk som Garmin gjør av disse, er underlagt lisens. Alle andre firmanavn og varemerker som nevnes eller som det henvises til i denne dokumentasjonen, eies av sine respektive innehavere. Med enerett.